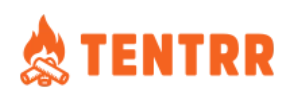

# **Customized Pricing Reference Manual**

Oct 2021

Over the last two years, the number one feature request from CampKeepers has been the ability to set pricing based on day of week and time of year. We've answered the call and are proud to announce the introduction of Tentrr Customized Pricing.

Tentrr Customized Pricing is an easy to use tool controlled through the Tentrr Dashboard. CampKeepers are now able to set individual day pricing based on demand.

The hospitality and airline industries use customized pricing to increase occupancy and fill rates as well as using it to control volume during peak times. It will be a tool for CampKeepers to maximize revenue and make the most of inventory days.

Data shows that weekends have more demand due to work schedules and school; there are also five weekdays to two weekend days so inventory is naturally higher during the week. CampKeepers are now able to provide a price incentive for campers to book Monday through Thursday. Conversely, during peak seasons, sites sometimes have more demand than supply so CampKeepers now can increase pricing to moderate demand and make more money. This control is exactly what the Tentrr Customized Pricing tool provides.

**Questions** Reach out to [hello@tentrr.com](mailto:hello@tentrr.com) **Customized Pricing is managed in two places in your dashboard.**

#### **Your Site > Pricing** for general, calendar-wide pricing **Calendar** for managing specific days or periods

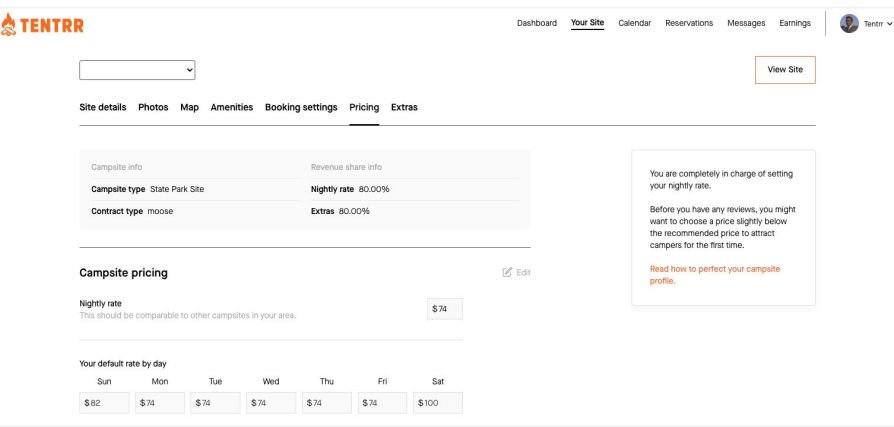

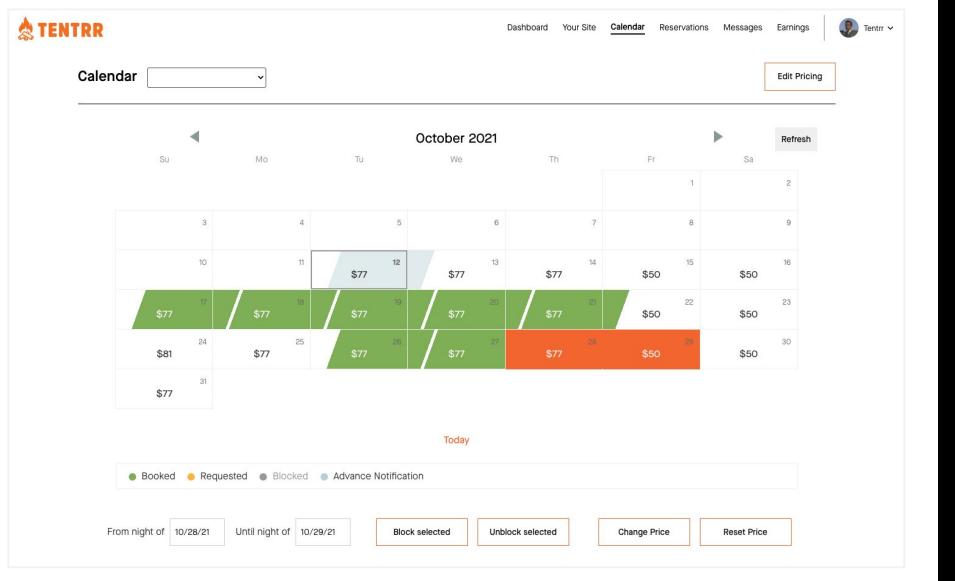

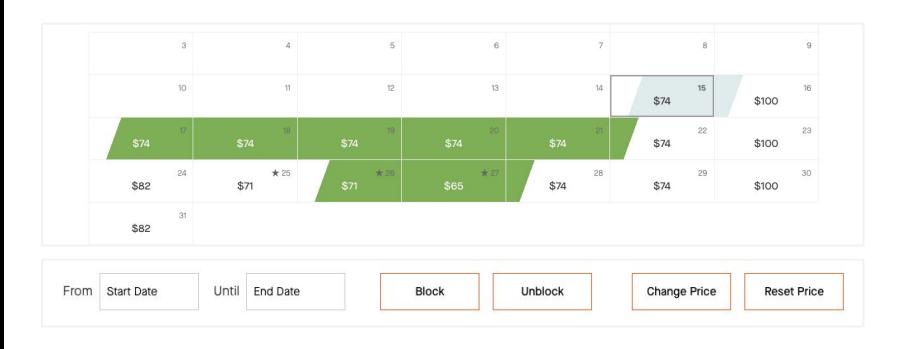

### **VERY IMPORTANT - Order of precedence when setting prices**

#### **1. Highest priority - Special rate on Calendar** Prices set here override "Day of week" and "Nightly rate" prices

Your default rate by day Tue Wed Thu Fri Sat Sun Mon  $$74$  $$74$ \$100 \$82 \$74  $$74$  $$74$ 

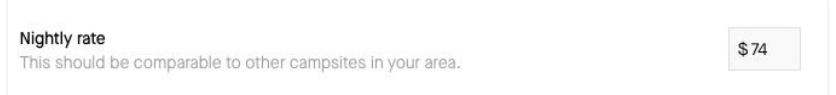

**2. High priority - Day of week on Pricing page** Prices set here override "Nightly rate" prices

**3. Low priority - Nightly rate on Pricing page** This is your calendar-wide rate

# Set your pricing in your dashboard

**Your Site > Pricing** - for general, calendar-wide pricing

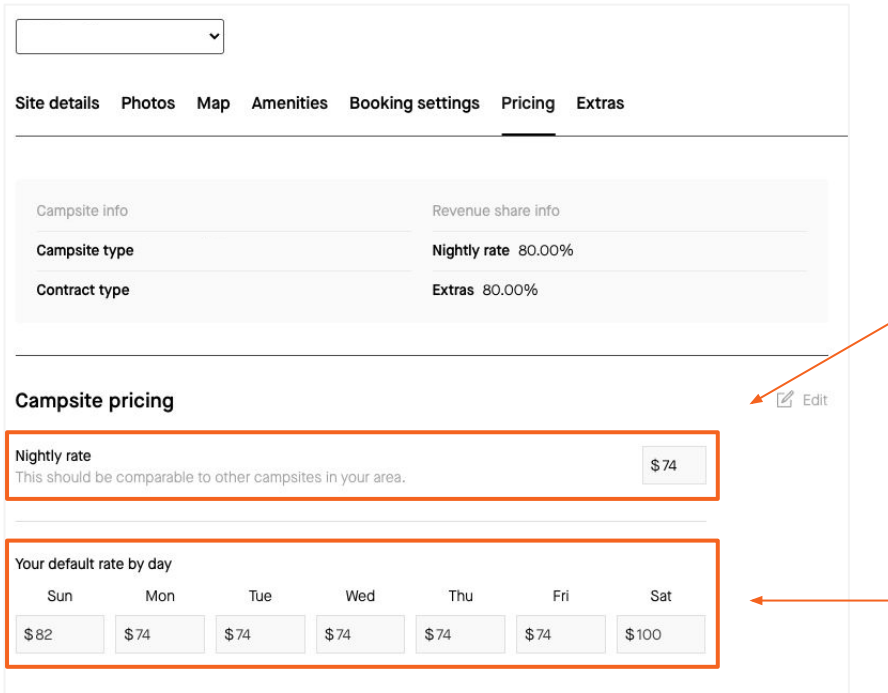

#### **Step 1**

Set your default nightly rate by day here

● Applies to all future days

#### **Step 2**

Adjust your rates by day of week for all days

● If you set your Sat to \$100, it will apply to All Saturdays.

#### **TENTRR** ₩

## Set special rates in your calendar

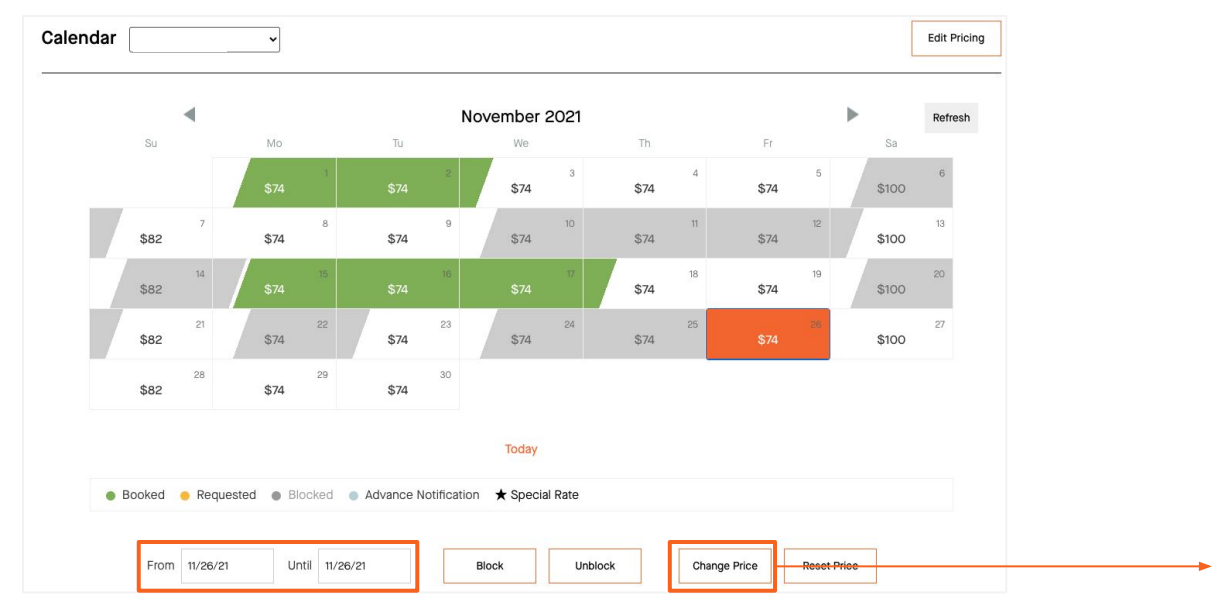

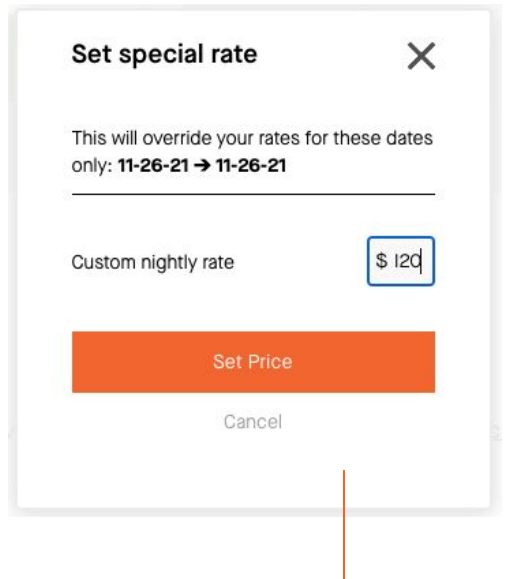

- Select **Start** and **End Date** then **Change Price**
- Set new rate for selected days
- Special rates are indicated with a ★ on your calendar

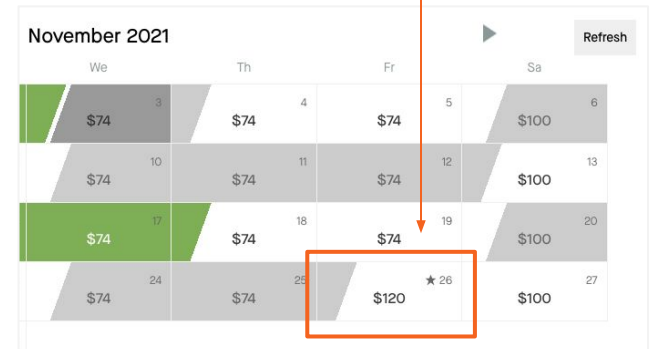

# Reset special rates

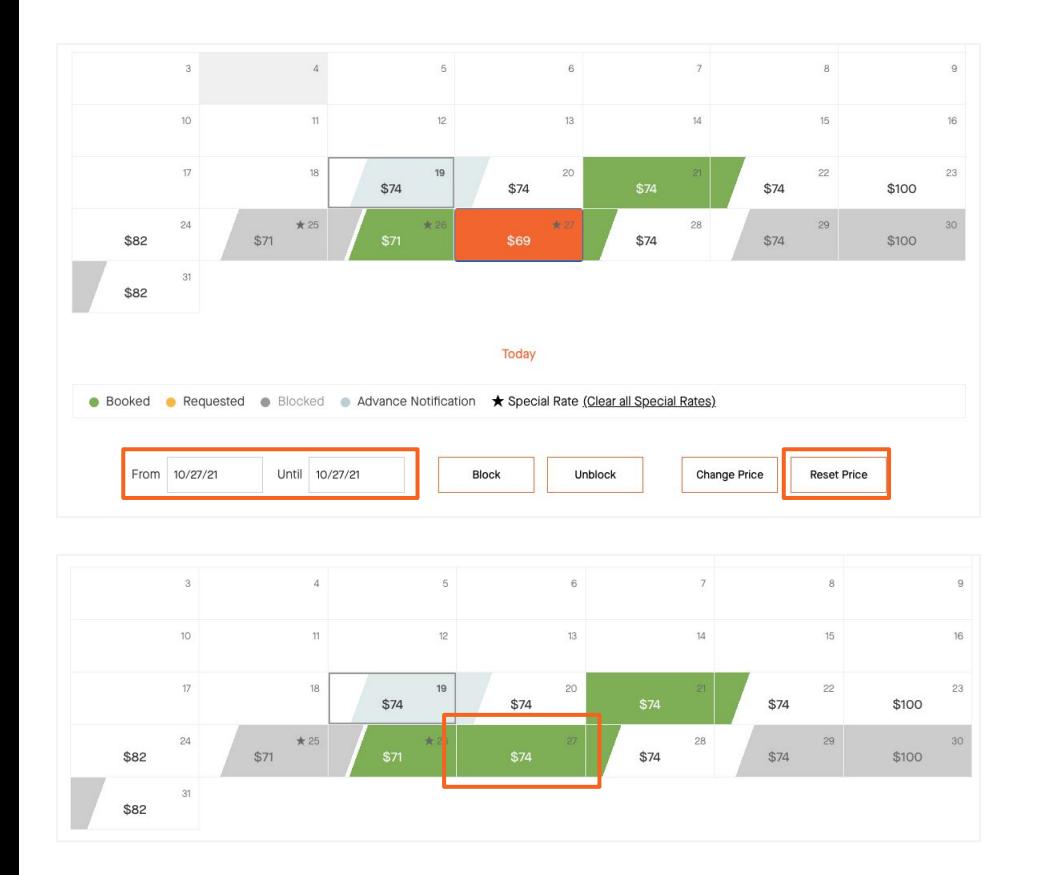

Select **Start** and **End Date** then **Reset Price**

Price will reset to

- Day of week price (if set)
- otherwise will default to Nightly rate

#### **Note about changing rates**

Changing pricing with any of the settings will not impact the price of an existing booking or request. However, should that booking be declined or canceled, the dates will become available at the most recently configured pricing.

#### **TENTRR** ₩

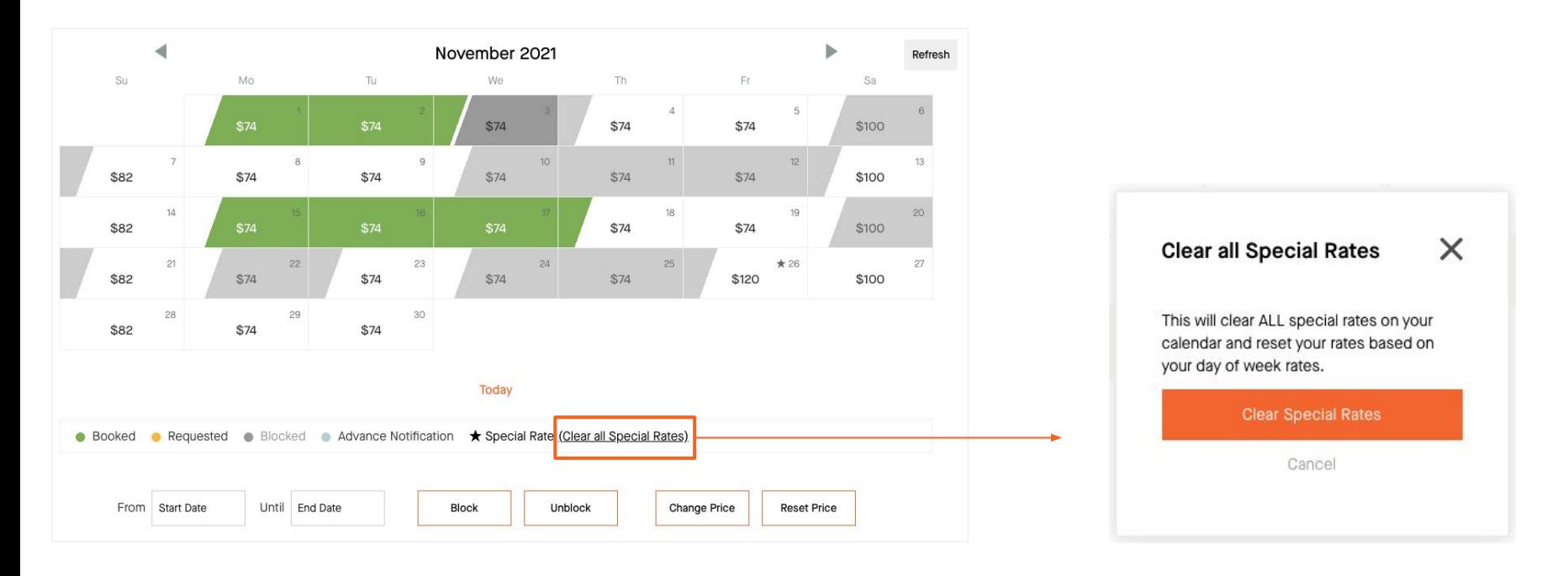

Clear all Special Rates will reset your rates based on your "Day of week" and "Nightly rate" pricing